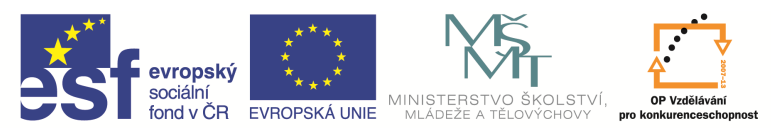

INVESTICE DO ROZVOJE VZDĚLÁVÁNÍ

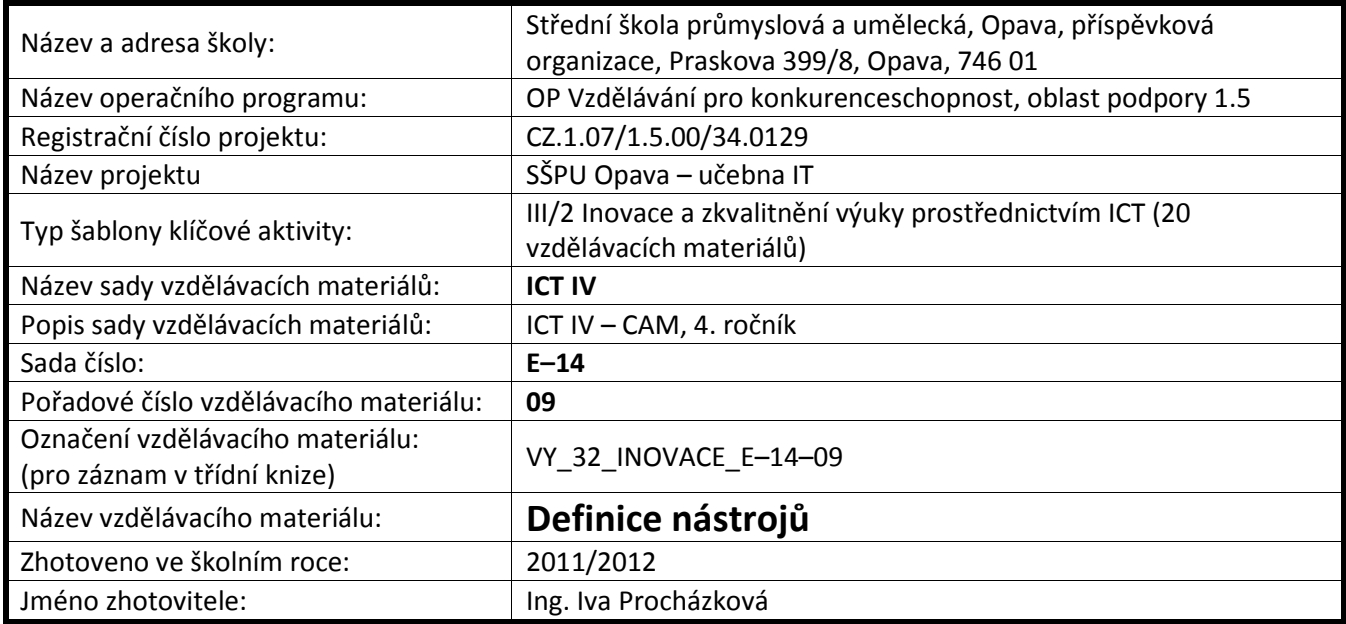

## **N**ů**ž zapichovací a upichovací**

V kartě Geometrie vypíšeme maximální zaříznutí, šířku ostří, délku, šířku a výšku stopky nástroje, určíme typ nástroje (typ čáry) a smysl nástroje.

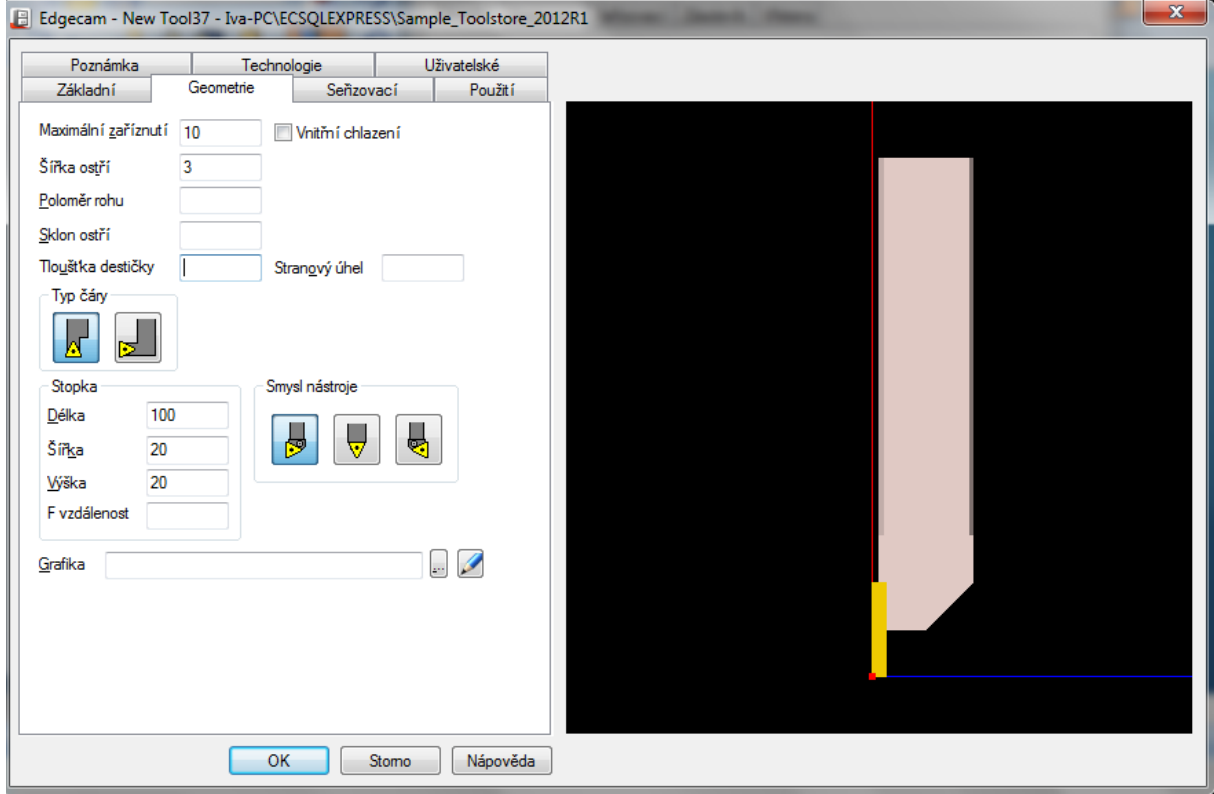

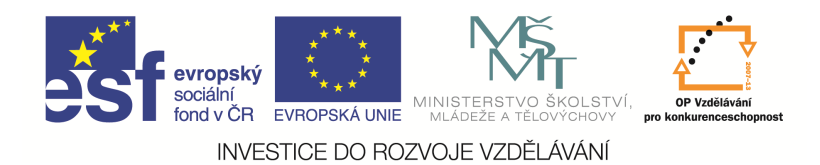

V kartě Seřizovací určujeme řídící bod nástroje – ikonka seřizovací, primární nebo sekundární a pomocí ikon kolem obrázku zvolíme způsob obrábění.

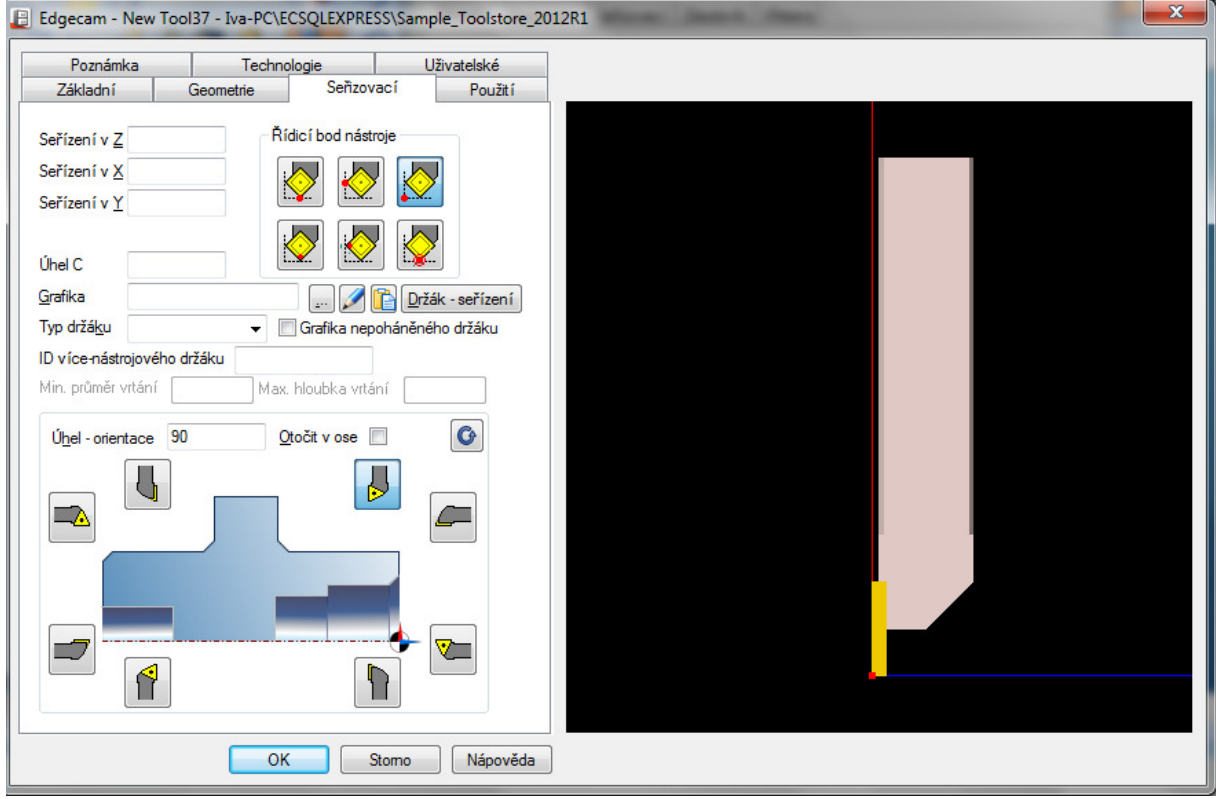

Další postup je stejný jako u předchozích nástrojů.

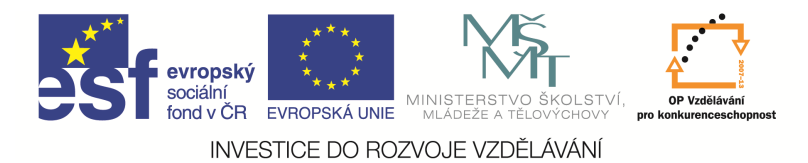

## **N**ů**ž závitovací**

V kartě Geometrie vypíšeme maximální zaříznutí, vrcholový úhel závitu, stoupání, délku, šířku a hloubku stopky nástroje, určíme typ nástroje (typ čáry) a smysl nástroje.

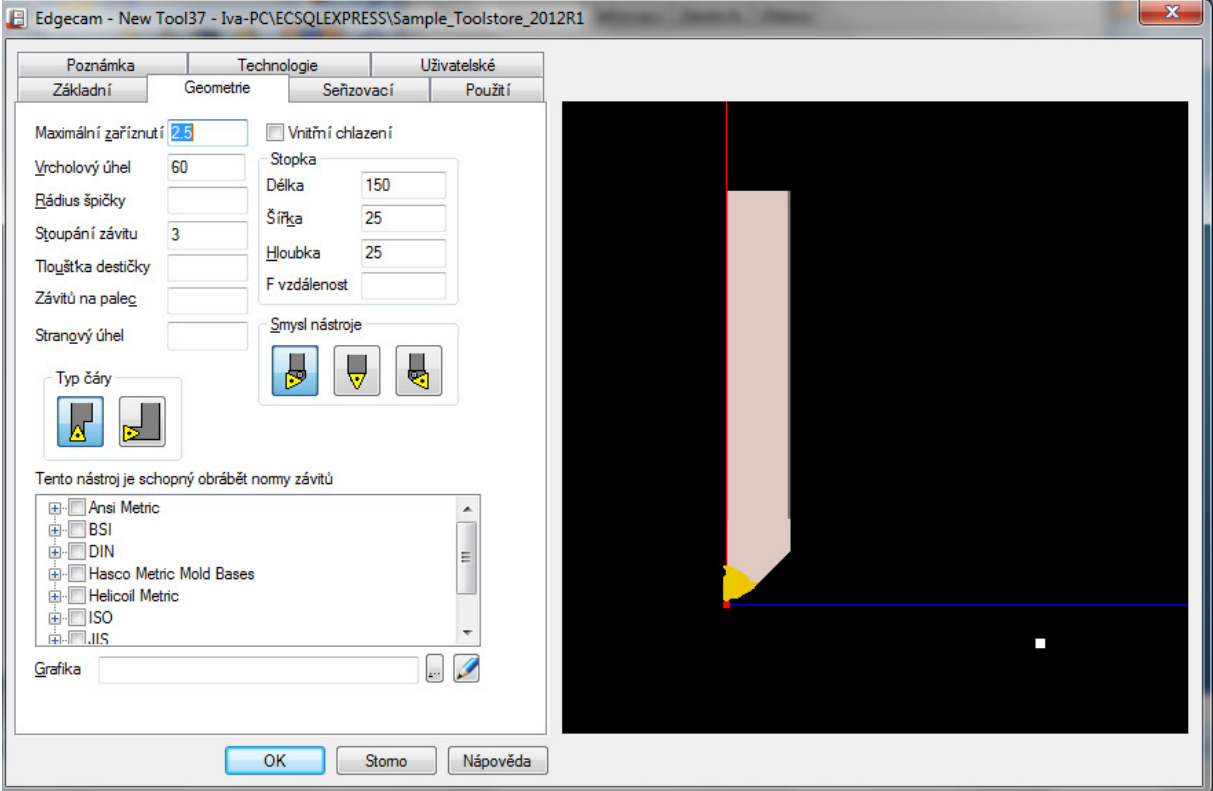

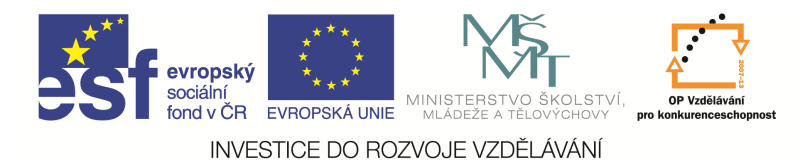

V kartě Seřizovací určujeme řídící bod nástroje – ikonka seřizovací a pomocí ikon kolem obrázku zvolíme způsob obrábění.

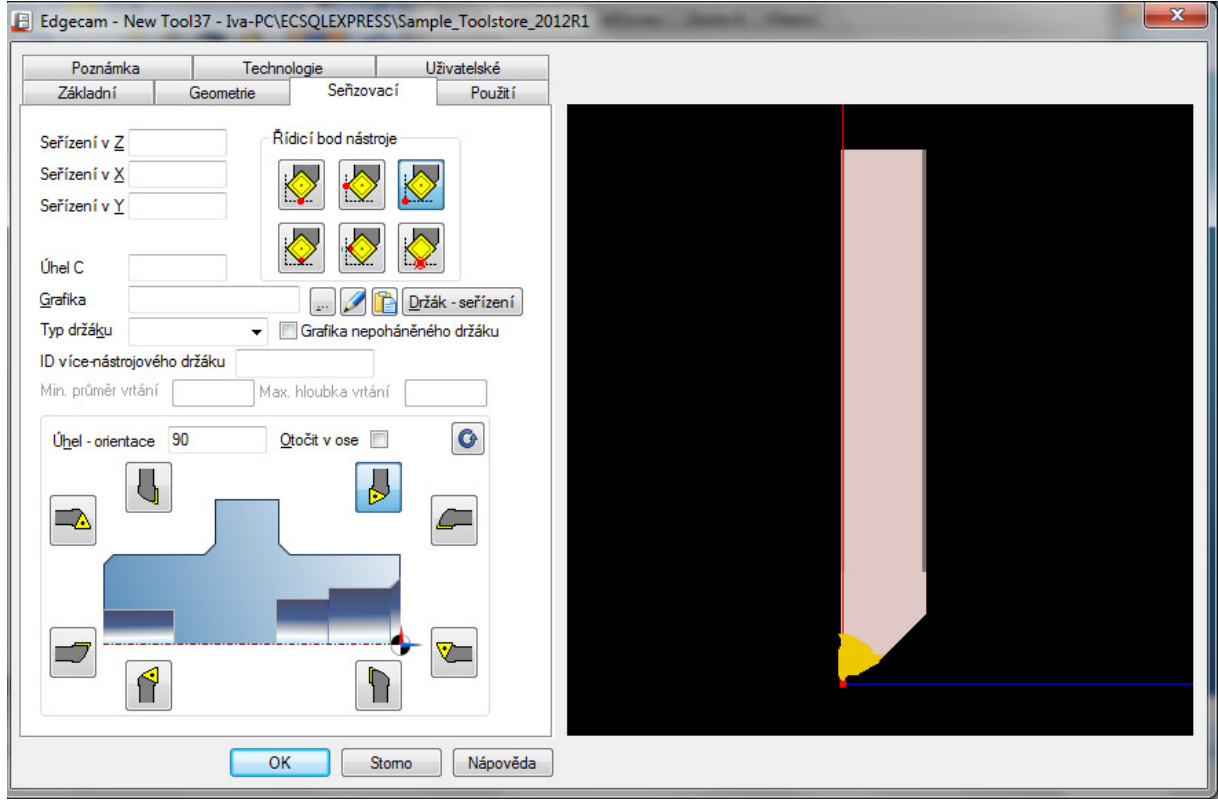

Další postup je stejný jako u předchozích nástrojů.

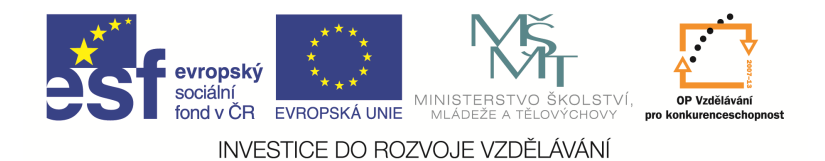

**Vrták** 

Použijeme ikonu Vrták

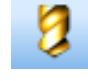

Další postup je stejný jako u soustružnického nože, až dojdeme ke kartě Geometrie. Zde vyplníme průměr, vrcholový úhel, délku řezné části, počet zubů, délku a průměr stopky.

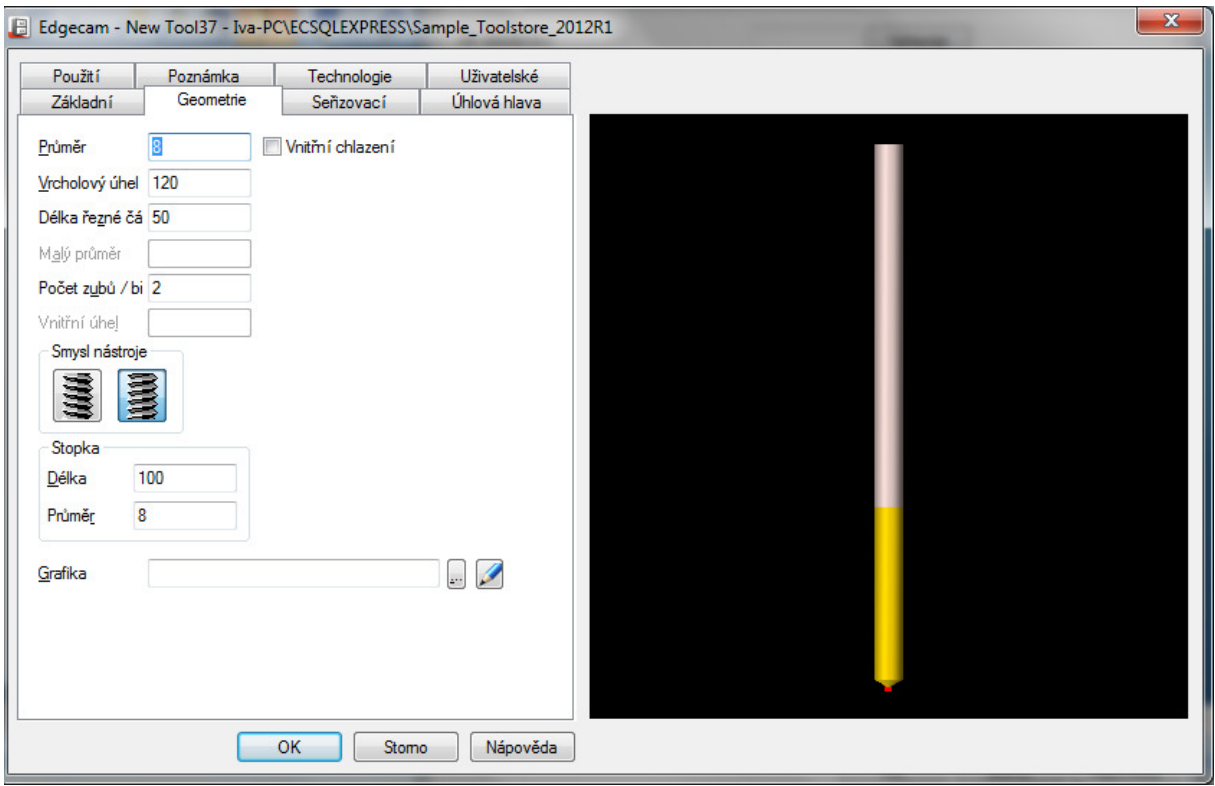

Kartu Seřizovací vyplňovat nemusíme, vrták je automaticky nastaven v ose.

Další postup je stejný jako u předchozích nástrojů.

## Otázky a cvičení

Nadefinujte vnější zápichový nůž (šířka l = 3, max. hloubka a<sub>r</sub> = 10).

Nadefinujte vnější závitový nůž pro stoupání s = 2.

Nadefinujte vrták průměru d = 20, l = 80.